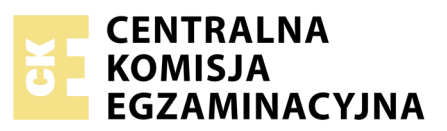

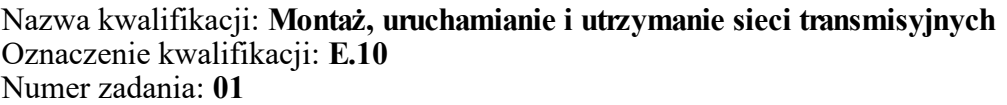

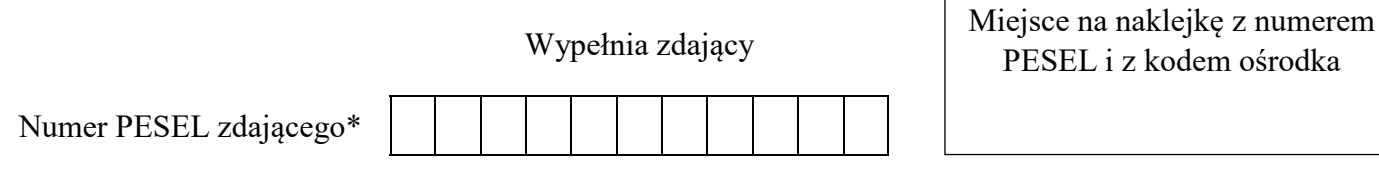

**E.10-01-19.01** Czas trwania egzaminu: **180 minut**

### **EGZAMIN POTWIERDZAJĄCY KWALIFIKACJE W ZAWODZIE Rok 2019 CZĘŚĆ PRAKTYCZNA**

*Układ graficzny © CKE 2018*

### **Instrukcja dla zdającego**

- 1. Na pierwszej stronie arkusza egzaminacyjnego wpisz w oznaczonym miejscu swój numer PESEL i naklej naklejkę z numerem PESEL i z kodem ośrodka.
- 2. Na KARCIE OCENY w oznaczonym miejscu przyklej naklejkę z numerem PESEL oraz wpisz:
	- swój numer PESEL\*,
	- oznaczenie kwalifikacji,
	- numer zadania,
	- numer stanowiska.
- 3. KARTĘ OCENY przekaż zespołowi nadzorującemu.
- 4. Sprawdź, czy arkusz egzaminacyjny zawiera 4 strony i nie zawiera błędów. Ewentualny brak stron lub inne usterki zgłoś przez podniesienie ręki przewodniczącemu zespołu nadzorującego.
- 5. Zapoznaj się z treścią zadania oraz stanowiskiem egzaminacyjnym. Masz na to 10 minut. Czas ten nie jest wliczany do czasu trwania egzaminu.
- 6. Czas rozpoczęcia i zakończenia pracy zapisze w widocznym miejscu przewodniczący zespołu nadzorującego.
- 7. Wykonaj samodzielnie zadanie egzaminacyjne. Przestrzegaj zasad bezpieczeństwa i organizacji pracy.
- 8. Jeżeli w zadaniu egzaminacyjnym występuje polecenie "zgłoś gotowość do oceny przez podniesienie ręki", to zastosuj się do polecenia i poczekaj na decyzję przewodniczącego zespołu nadzorującego.
- 9. Po zakończeniu wykonania zadania pozostaw rezultaty oraz arkusz egzaminacyjny na swoim stanowisku lub w miejscu wskazanym przez przewodniczącego zespołu nadzorującego.
- 10. Po uzyskaniu zgody zespołu nadzorującego możesz opuścić salę/miejsce przeprowadzania egzaminu.

## *Powodzenia!*

*\* w przypadku braku numeru PESEL – seria i numer paszportu lub innego dokumentu potwierdzającego tożsamość*

# **Zadanie egzaminacyjne**

Na przygotowanym stanowisku egzaminacyjnym wykonaj następujące czynności:

1. Podłącz do puszki abonenckiej dwuwłóknowe łącze światłowodowe, wykorzystując metodę spawu mechanicznego.

Po podłączeniu, wykorzystując reflektometr sprawdź długość traktu dla obu włókien i oceń jego sprawność porównując wyniki pomiarów z normami zawartymi w Tabeli 2. *Parametry traktów optycznych wg normy ISO/IEC 14763-3*. Wyniki badania zapisz w Tabeli 1. *Wyniki badania włókien światłowodowych*.

*(Uwaga! Jeżeli stanowiska do wykonywania spawów i pomiarów reflektometrycznych są wspólne dla kilku zdających, każdorazowo zgłoś przewodniczącemu zespołu nadzorującemu, gotowość do przejścia na te stanowiska, przez podniesienie ręki).*

- 2. Wykonaj instalację teletechniczną. Połącz z centralą przygotowane gniazda, które umożliwią podłączenie do niej dwóch telefonów analogowych oraz jedno gniazdo do podłączenia centrali z ruterem. Przewody poprowadź w korytkach kablowych.
- 3. Skonfiguruj centralę dla dwóch analogowych numerów abonenckich odpowiednio 10 i 20 oraz dla jednego konta abonenckiego VoIP z numerem 30.
- 4. Przy użyciu rutera połącz w sieć lokalną centralę, komputer oraz telefon VoIP. Ruter o adresie 10.0.0.3 /24 powinien przydzielać adresy IP dynamicznie dla wszystkich urządzeń sieciowych z zakresu 10.0.0.5 ÷ 10.0.0.10 /24.
- 5. Skonfiguruj telefon VoIP, aby wykorzystywał serwer VoIP centrali, a następnie po podłączeniu telefonów analogowych wykonaj połączenia próbne pomiędzy aparatami. Sprawdź adresy IP wszystkich urządzeń i zapisz je w Tabeli 3. *Adresy IP urządzeń sieci LAN*.

## **Czas przeznaczony na wykonanie zadania wynosi 180 minut.**

#### **Ocenie podlegać będą 4 rezultaty:**

- łącze światłowodowe wprowadzone do puszki abonenckiej i instalacja teletechniczna prowadzona w korytkach kablowych,
- skonfigurowana centrala i telefon VoIP,
- wyniki badania włókien światłowodowych tabela 1,
- adresy IP urządzeń sieci LAN tabela 3

#### oraz

przebieg wykonywania prac instalacyjnych.

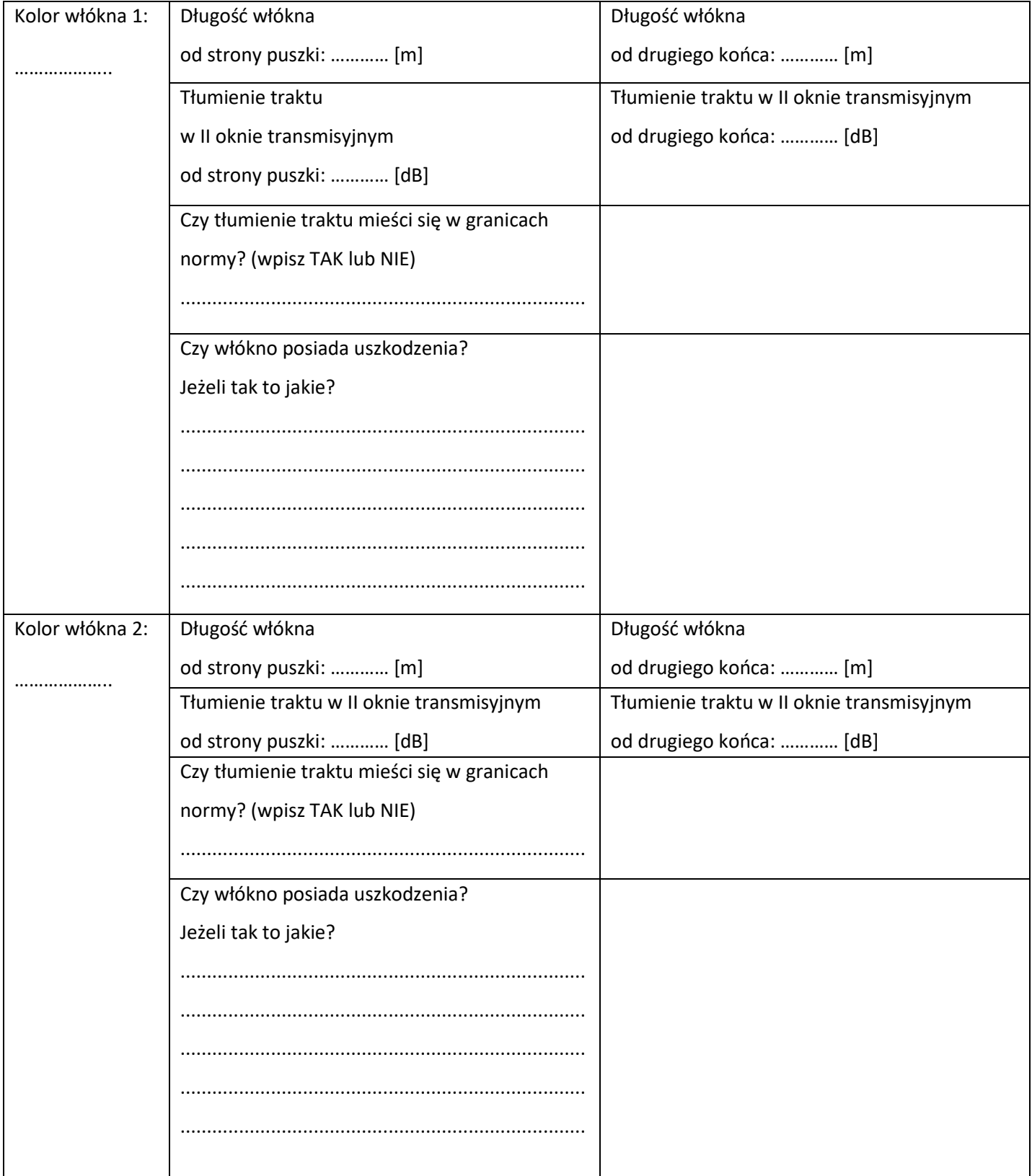

## **Tabela 1. Wyniki badania włókien światłowodowych**

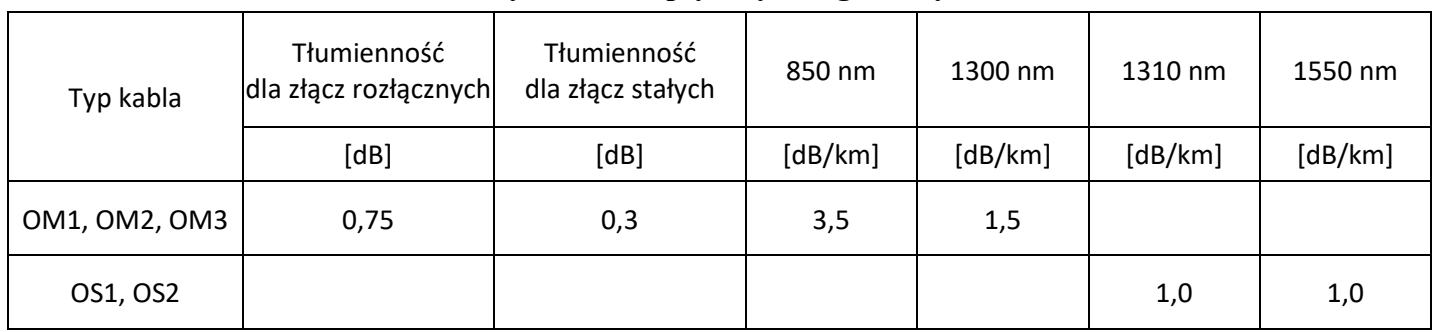

## **Tabela 2. Parametry traktów optycznych wg normy ISO/IEC 14763-3**

## **Tabela 3. Adresy IP urządzeń sieci LAN**

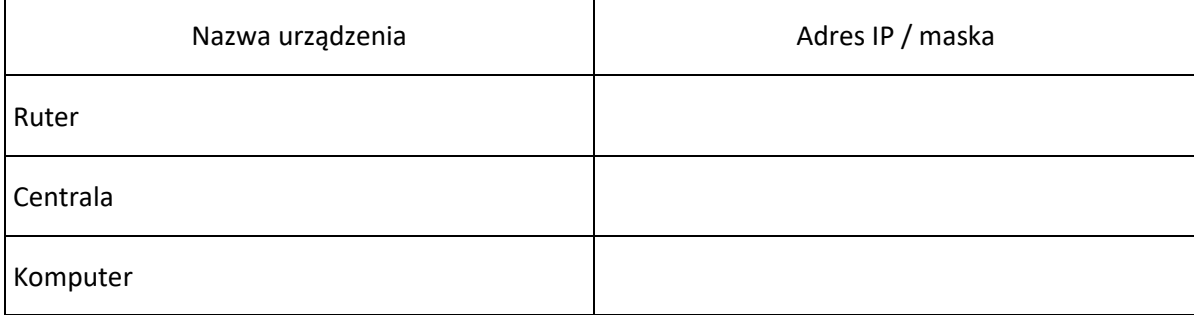

Więcej arkuszy znajdziesz na stronie: arkusze.pl